## Algorithms and Data Structures for Data Science lab\_matplotlib

CS 277 Brad Solomon February 2, 2024

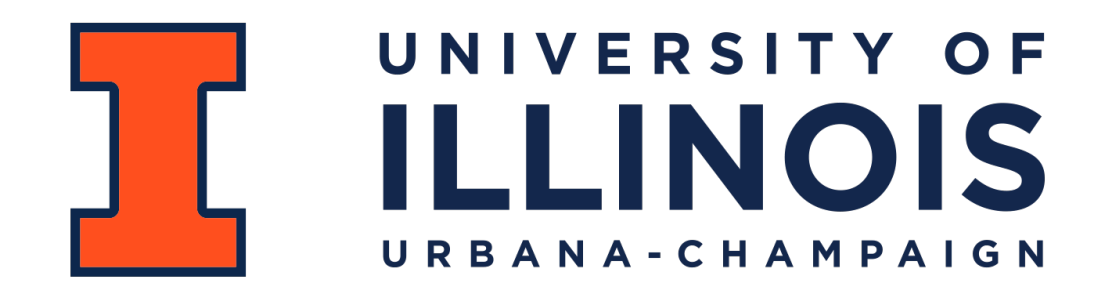

Department of Computer Science

### Learning Objectives

Introduce Python visualization with matplotlib

Practice common plot shapes (dot plot, line plot, bar chart)

Review list manipulations and paired list indexing

Explore fundamentals of math evaluation and numpy

## Python Importing

We've seen that Python packages can be big (Pandas ~25 MB)

For many big packages, its better to just import the parts you want

import matplotlib.pyplot as plt

import matplotlib.patches as patches

```
matplotlib.pyplot
plt.plot(<single list>)
```

```
plt.plot([1, 5, 3, 4])
```
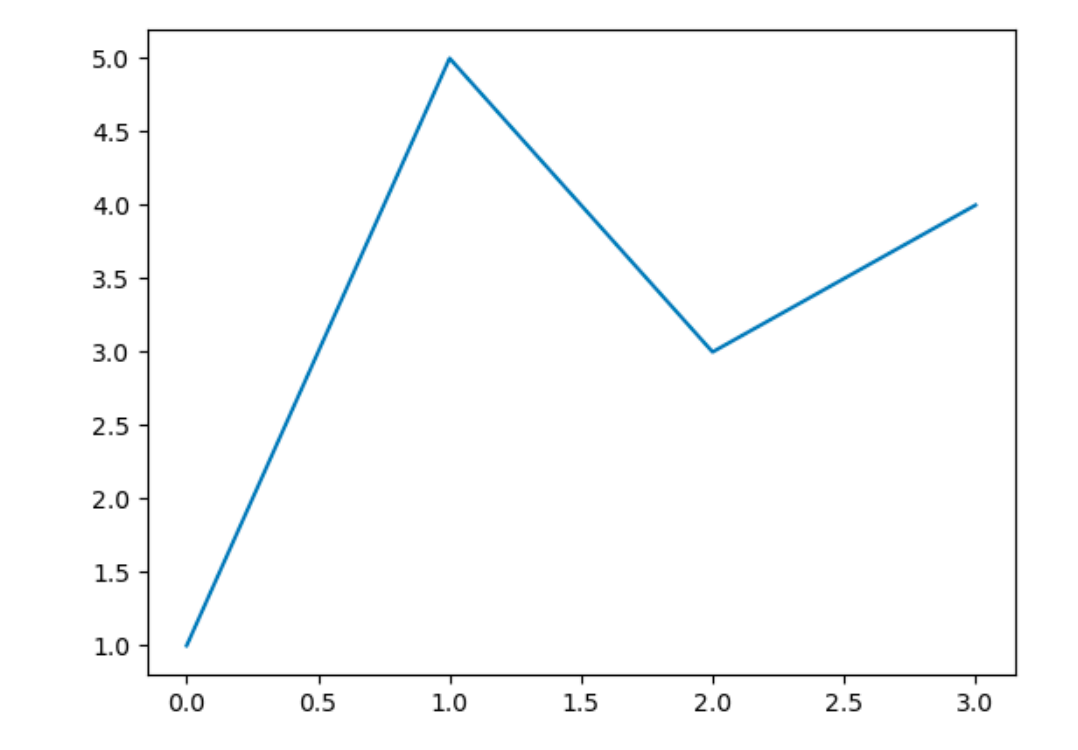

# matplotlib.pyplot plt.plot(<x list>, <y list>)

#### plt.plot([1, 2, 3, 4], [5, 4, 3, 2])

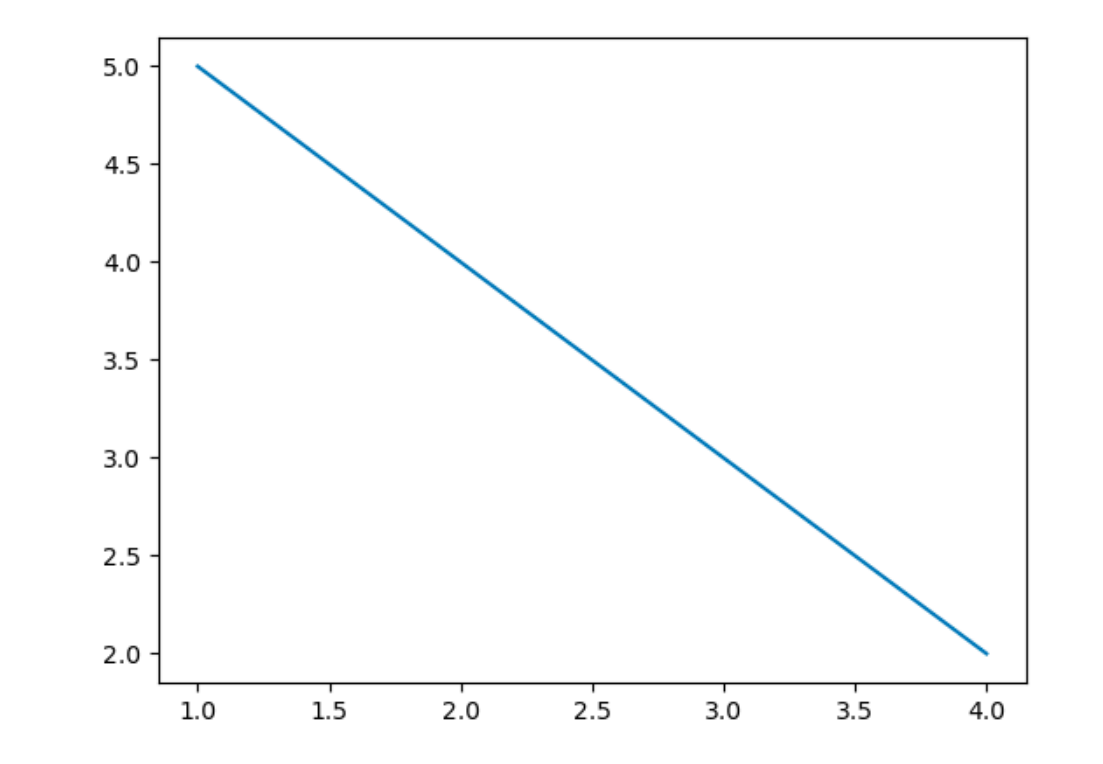

### matplotlib.pyplot

plt.plot(<x list>, <y list>, <format>)

plt.plot([1, 2, 3, 4], [5, 4, 3, 2], **'ro'**)

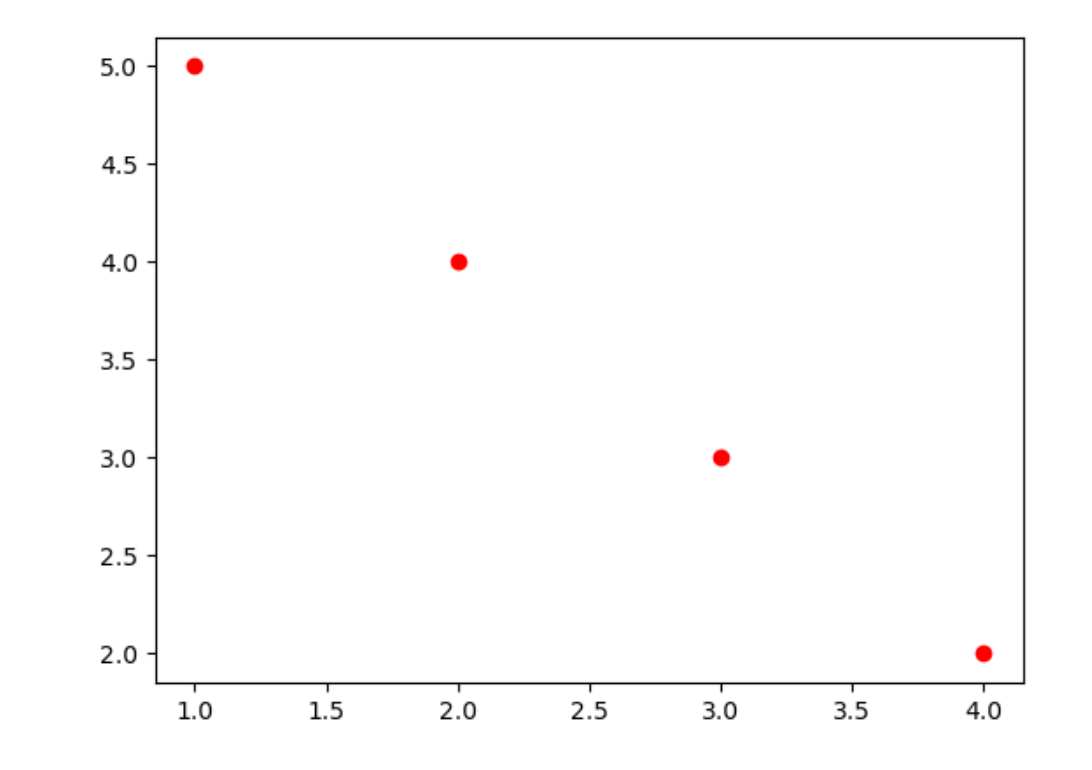

## matplotlib.pyplot

plt.plot(<x list>, <y list>, <format>)

plt.plot([1, 2, 3, 4], [5, 4, 3, 2], **'-.g'**)

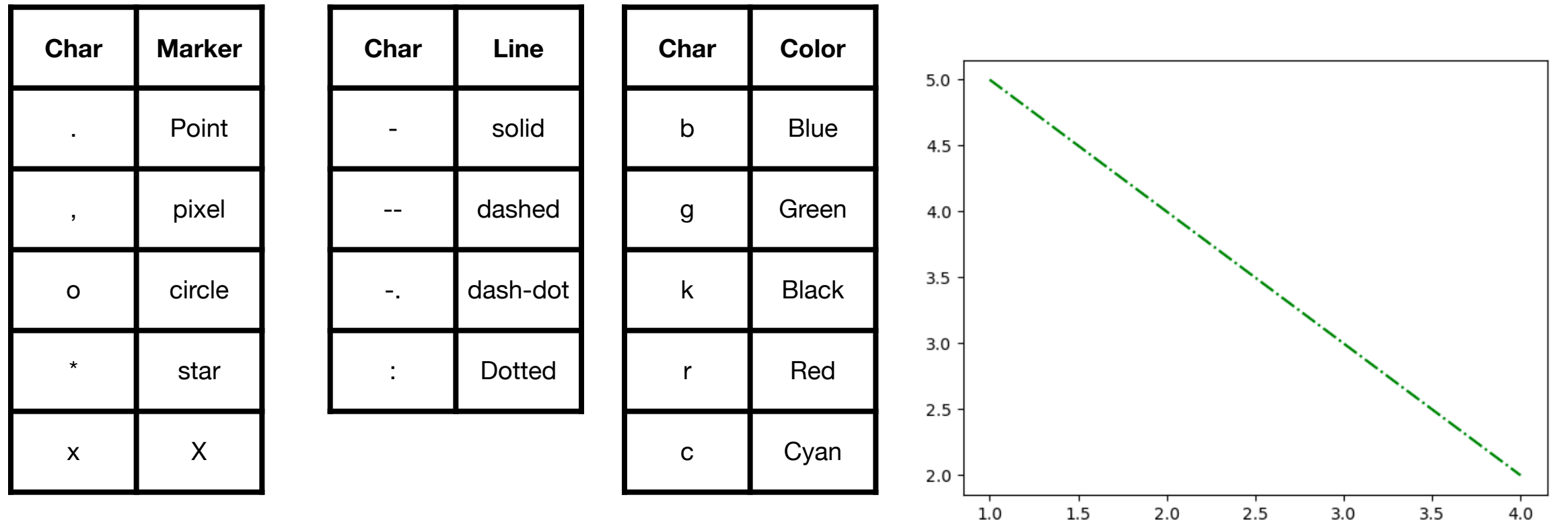

## matplotlib.pyplot

plt.plot(\*args, scalex=True, scaley=True, data=None, \*\*kwargs)

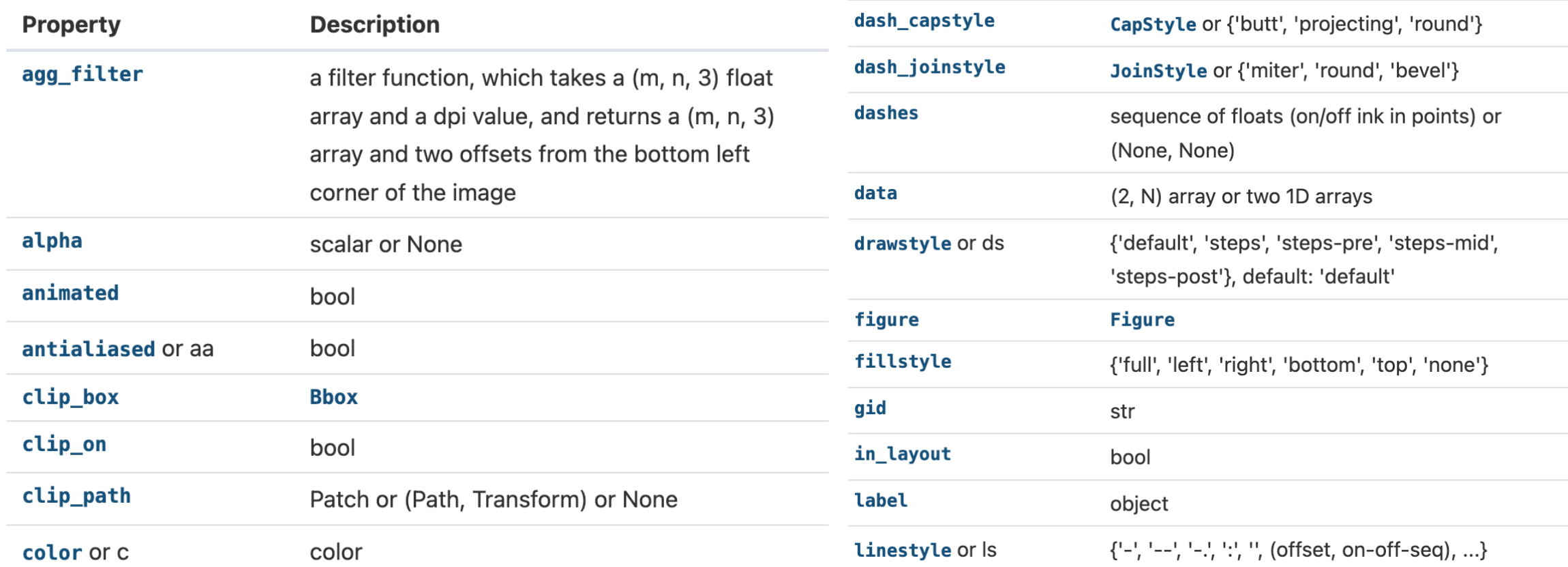

And many more!

## matplotlib.pyplot.subplots

fig,  $ax = plt.subplots()$ 

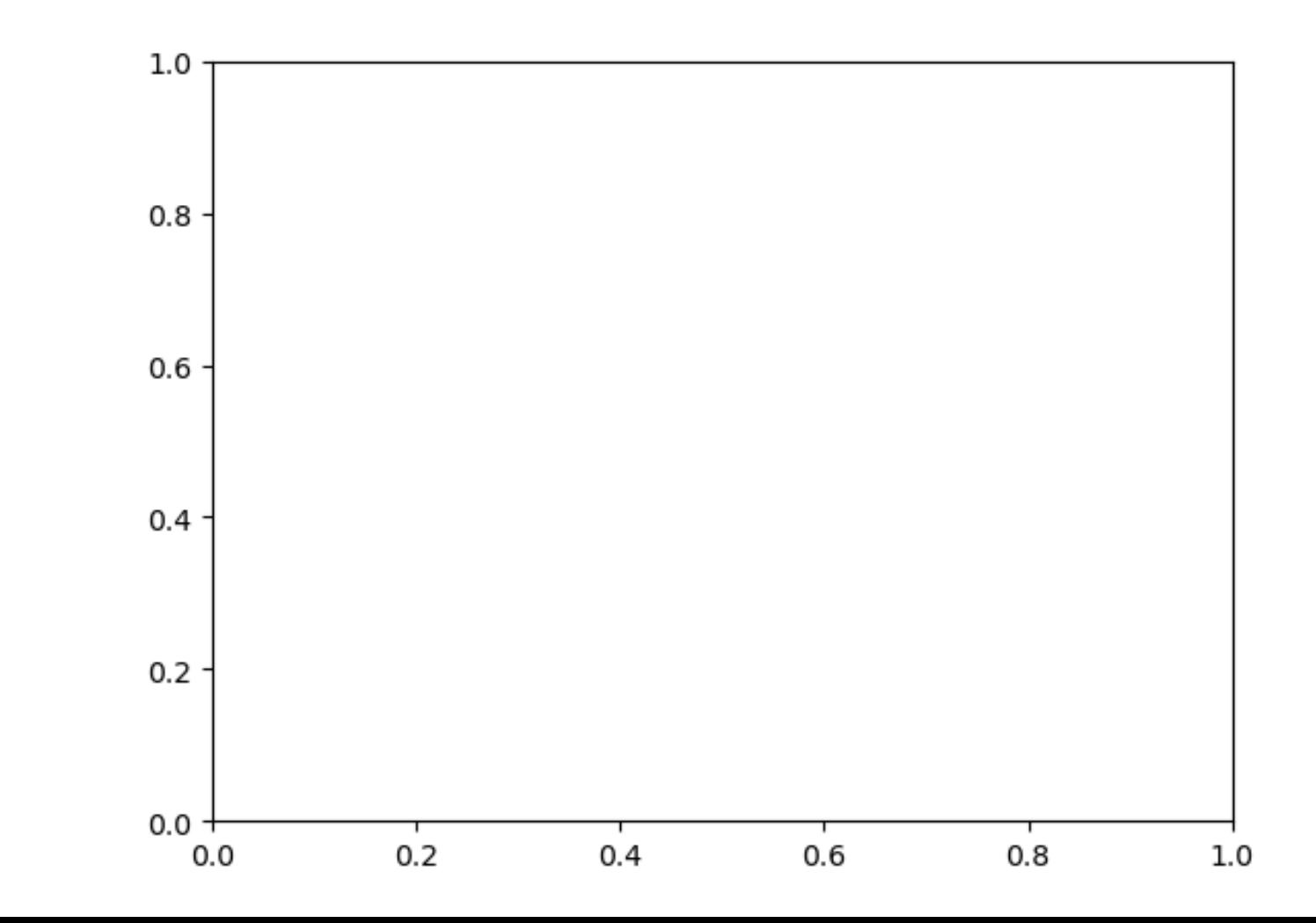

## matplotlib.pyplot.subplots

```
fig, ax = plt.subplots()
```

```
ax.set_xlim(1, 5)
```
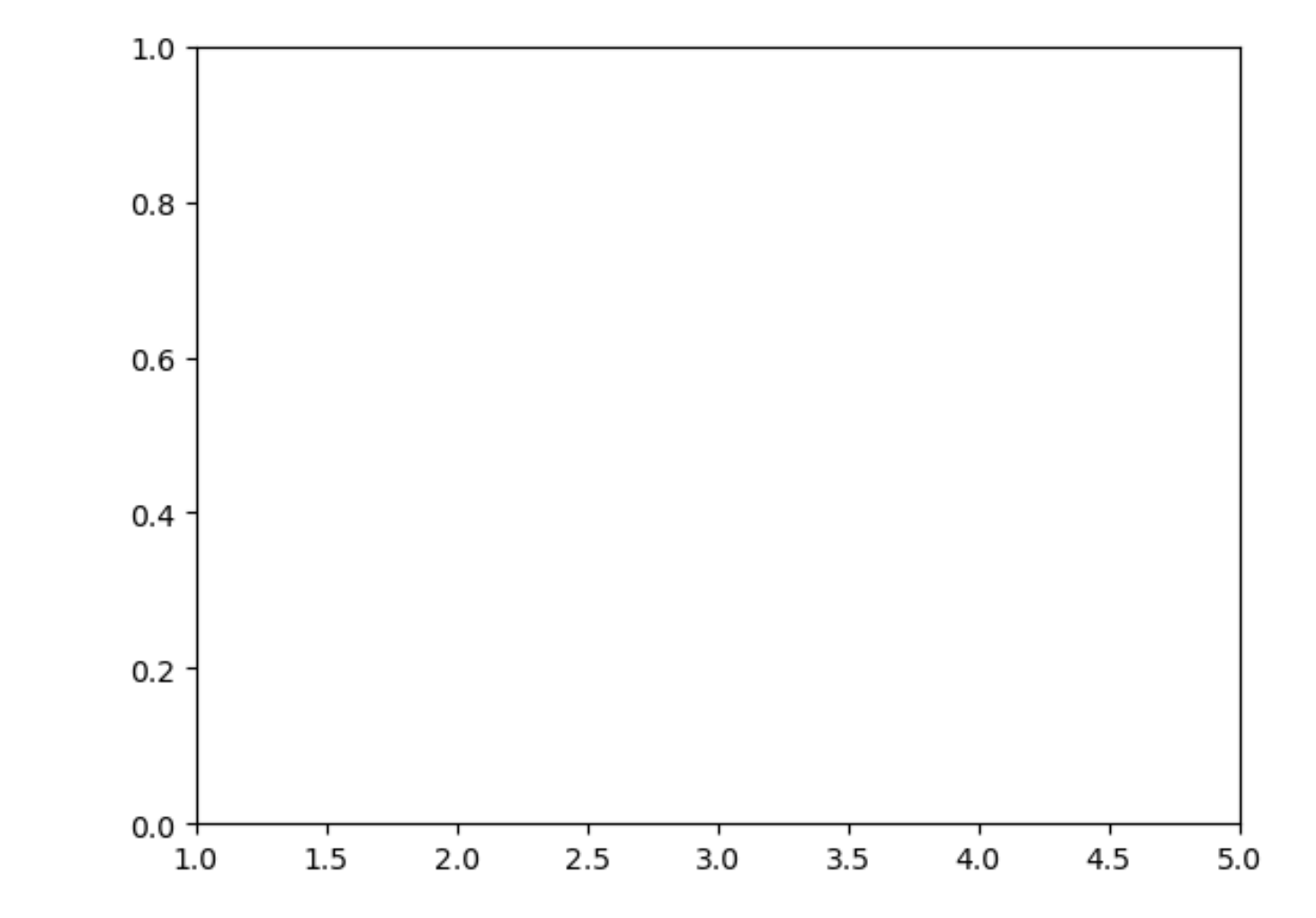

## matplotlib.pyplot.subplots

fig,  $ax = plt.subplots()$ 

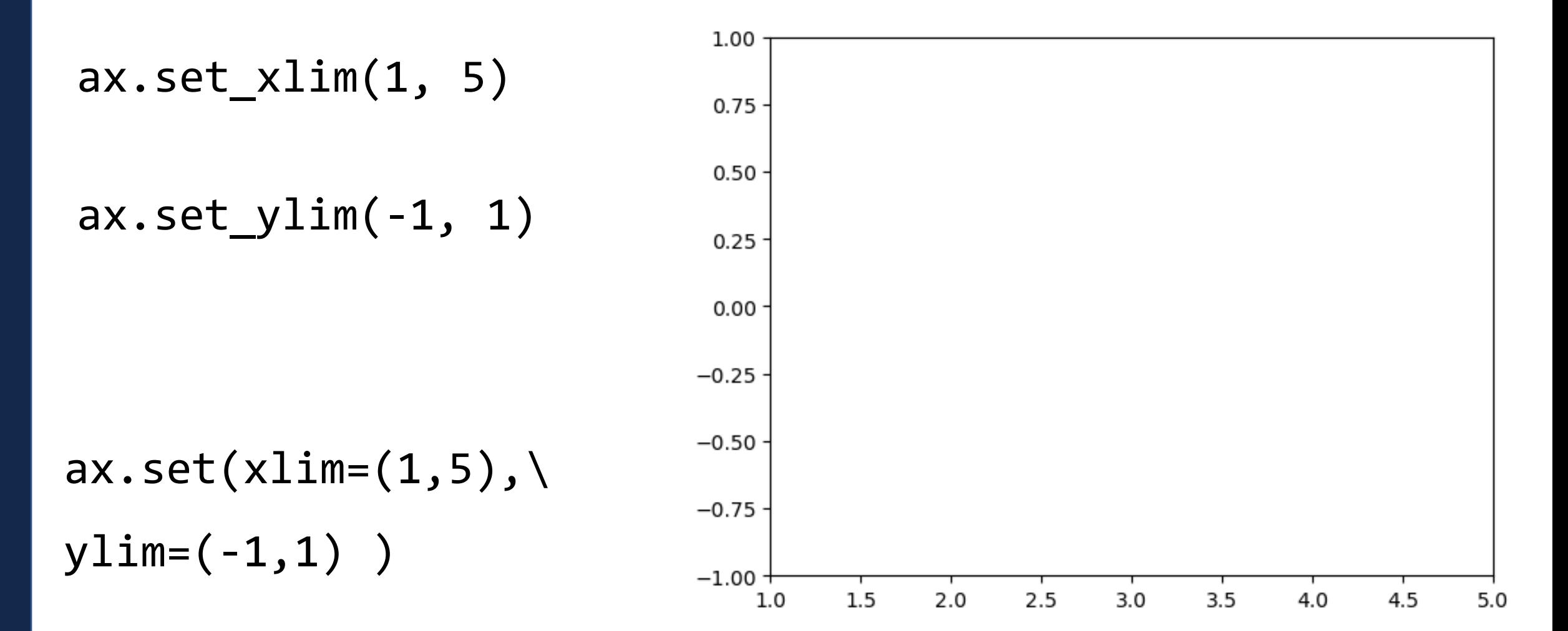

### NEWSLIDE: matplotlib.savefig()

I forgot to mention during the starting lab how to save a file! It's just this:

plt.savefig(<fname>)

### matplotlib.patches

What if I want to plot a dataset without drawing lines between them?

### matplotlib.patches

patches.Circle( (x, y), radius, color )

#### patches.Rectangle( (x, y), width, height, color)

#### patches.RegularPolygon((x, y), numVertices, radius, color)

## matplotlib.patches

```
fig, ax = plt.subplots()
```
p=patches.Circle( ... )

 $ax.add patch(p)$ 

p=patches.Rectangle( ... )

ax.add\_patch(p)

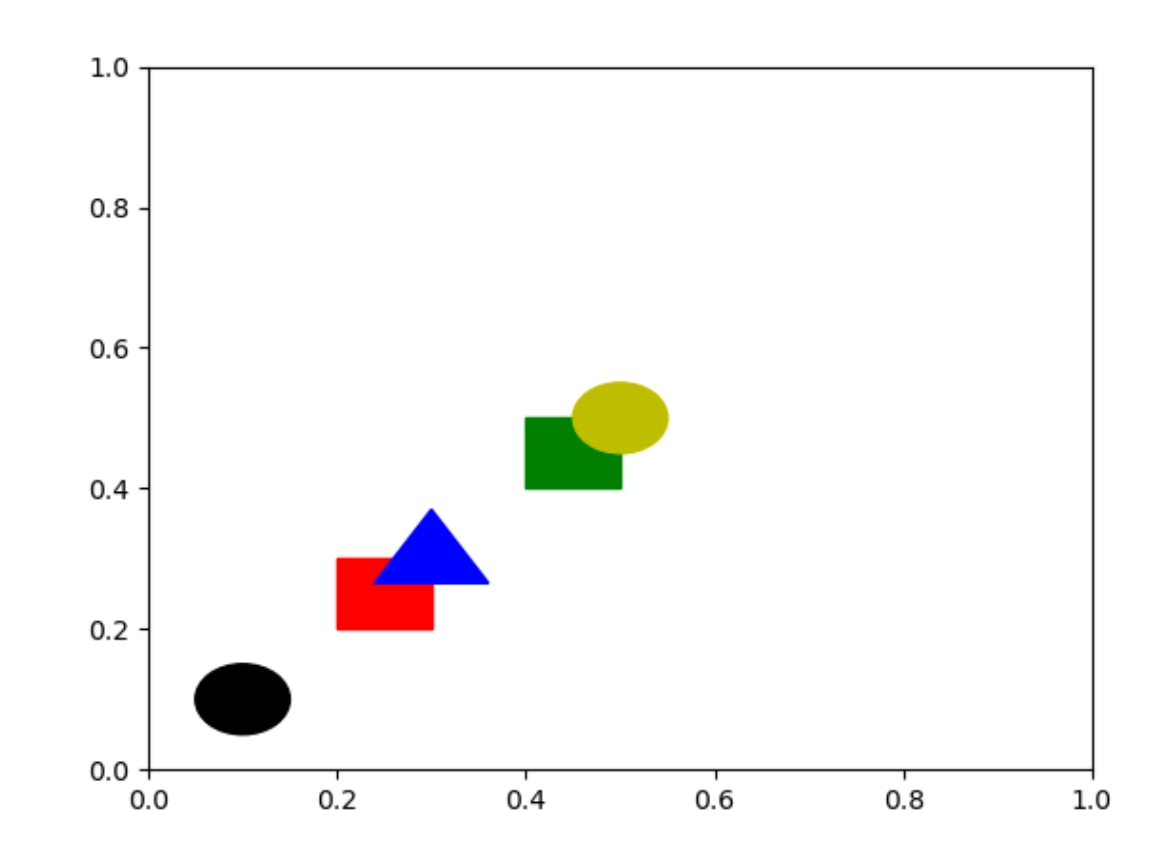

### numpy

Numpy is meant for scientific computing on large multi-dimensional arrays

Numpy arrays work very differently from Python arrays!

```
import numpy as np 
 print([1, 2, 3] + [3, 4, 5]) 
3 
 6 \mid x = np.array([1, 2, 3])7 | y = np.array([3, 4, 5])print(x+y) 
10 
13 \mid z = np.append(x, y)print(z) 
14 
 1 
 2 
 4 
 5 
 8 
 9 
11 
12 
15 
16
```
### numpy in the context of matplotlib

This assignment will not require you to manipulate numpy lists

That said, many test cases built using linspace

numpy.linspace(start, stop, num=50)

numpy.linspace(0, 10, num=11)

### numpy: practical list builder for matplotlib

xList = list(np.linspace(-np.pi, np.pi, 5))

[-3.141592653589793, -1.5707963267948966, 0.0, 1.5707963267948966, 3.141592653589793]

#### yList = list(np.sin(xList))

[-1.2246467991473532e-16, -1.0, 0.0, 1.0, 1.2246467991473532e-16]

# Python eval( ): numpy and list

Given an equation with variables, evaluate expression and return value

 $val = eval(equation)$ 

```
x = np.linspace(0, 9, 10) 
  equation = <math>2*x+1</math>y = eval(equation) 
  print(y) 
1 
2 
3 
4 
5 
6 
7 
8 
9
```

```
x = 13 equation = "2*x+1"5y = eval(equation)print(y) 
1 
2 
4 
6 
7 
8 
9
```
### matplotlib.animation

A single plot produces a **frame.** A gif is nothing more than many frames

```
fig, ax = plt.subplots() 
    line, = plt.plot([], []) 
   xList = np.linspace(0, 1, 11) 
    yList = np.linspace(0, 1, 11) 
    x = 11y = [] 
    def animate(i): 
          x.append(xList[i]) 
          y.append(yList[i]) 
          line.set_data(x, y) 
          return line, 
    ani = animation.FuncAnimation(fig, animate, frames=len(xList), interval=10, blit=True) 
    ani.save(fname, fps=2) 
 1 
 2 
 3 
 4 
 5 
 6 
 7 
 8 
 9 
10 
11 
12 
13 
14 
15 
16 
17 
18 
19 
20
```
### matplotlib.animation

A single plot produces a **frame.** A gif is nothing more than many frames

```
fig, ax = plt.subplots() 
    line, = plt.plot([], []) 
    xList = np.linspace(0, 1, 11) 
    yList = np.linspace(0, 1, 11) 
    x = [] 
    y = [] 
    def animate(i): 
          x.append(xList[i]) 
          y.append(yList[i]) 
          line.set_data(x, y) 
          return line, 
    ani = animation.FuncAnimation(fig, animate, frames=len(xList), interval=10, blit=True) 
    ani.save(fname, fps=2) 
 1 
 2 
 3 
 4 
 5 
 6 
 7 
 8 
 9 
10 
11 
12 
13 
14 
15 
16 
17 
18 
19 
20
```
### matplotlib.animation

A single plot produces a **frame.** A gif is nothing more than many frames

```
fig, ax = plt.subplots() 
    line, = plt.plot([], []) 
   xList = np.linspace(0, 1, 11) 
    yList = np.linspace(0, 1, 11) 
    x = [] 
    y = [] 
    def animate(i): 
          x.append(xList[i]) 
          y.append(yList[i]) 
          line.set_data(x, y) 
          return line, 
    ani = animation.FuncAnimation(fig, animate, frames=len(xList), interval=10, blit=True) 
    ani.save(fname, fps=2) 
 1 
 2 
 3 
 4 
 5 
 6 
 7 
 8 
 9 
10 
11 
12 
13 
14 
15 
16 
17 
18 
19 
20
```
### Gif Comparison (PDF won't show this)

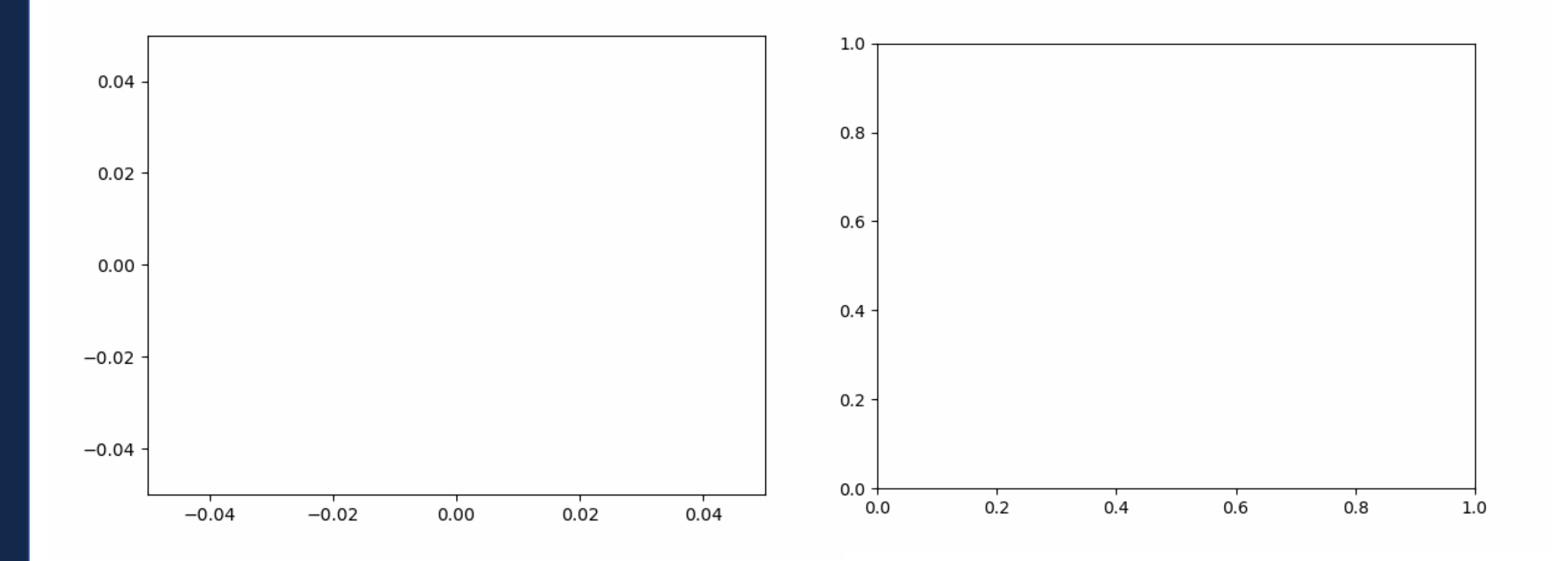